## New R&J Course Module on the AIBA Database

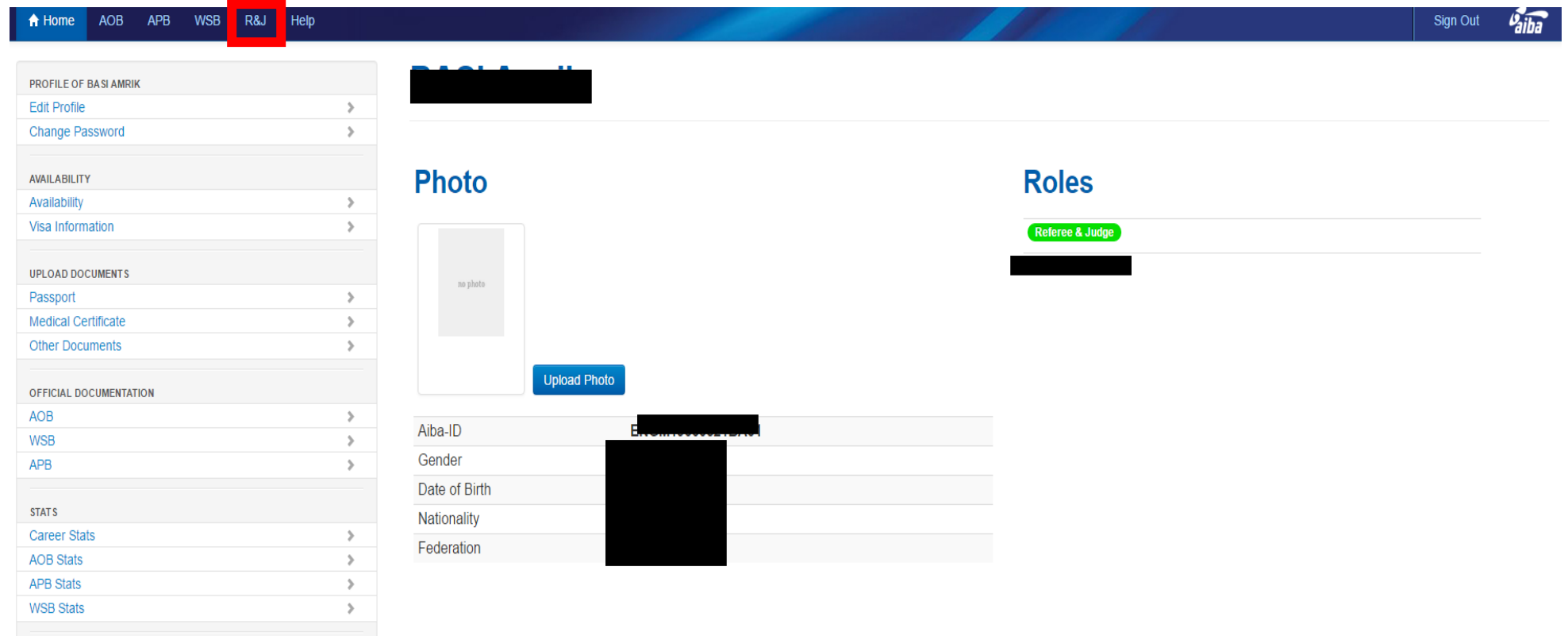

A new option is available on the upper navigation bar "R&J".

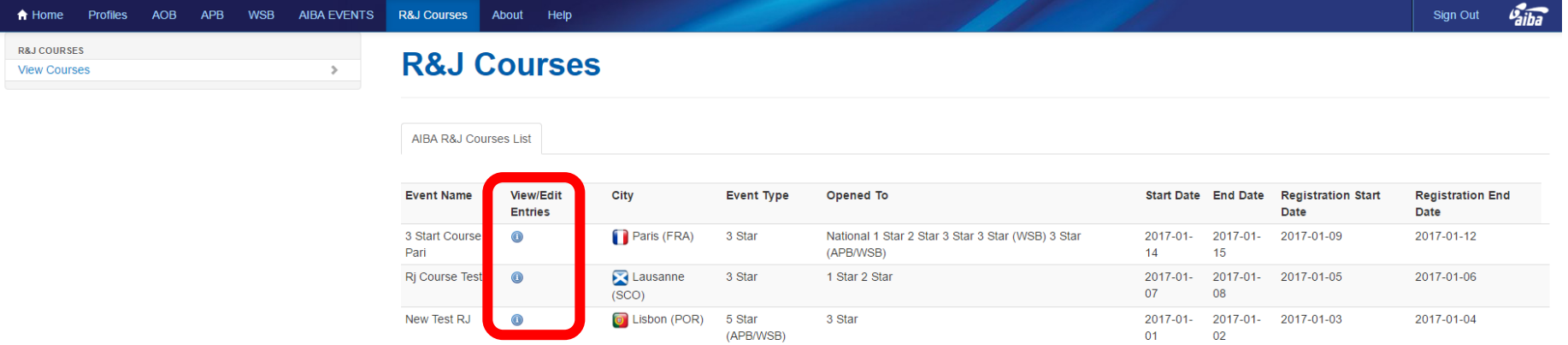

- When you select the option "R&J Courses" you will be sent to the R&J Courses page.
- You will see a list of all the R&J Courses.
- "Event Type" is the certification level of the Course.
- "Opened To" is the minimum certification level required to participate.
- Click on "View/Edit Entries" to add your NF Participants and Room and Visa information (only possible if the registration is still opened)

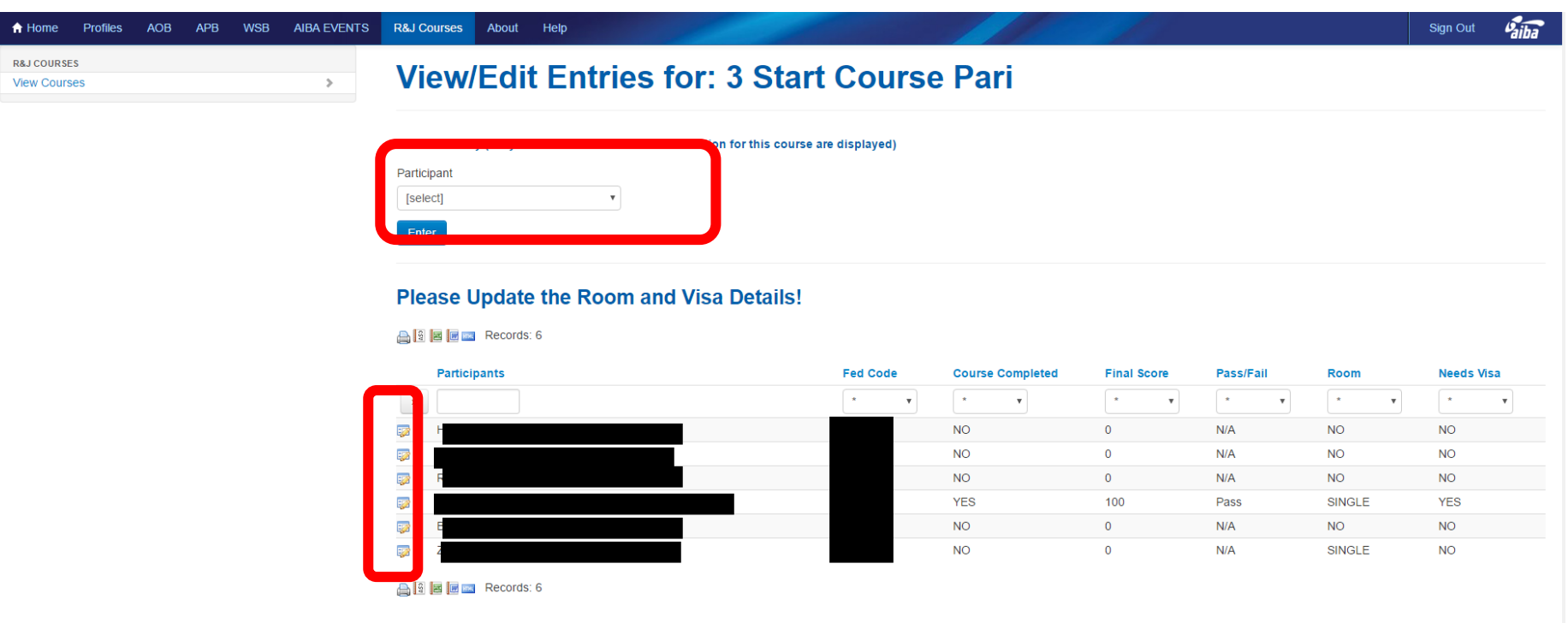

- To add a new participant select him from the "Participant" dropbox and click "Enter" (only R&J's with the minimum certification level will be on this list)
- For each participant you can click on the left icon to edit the Room and Visa details.

F

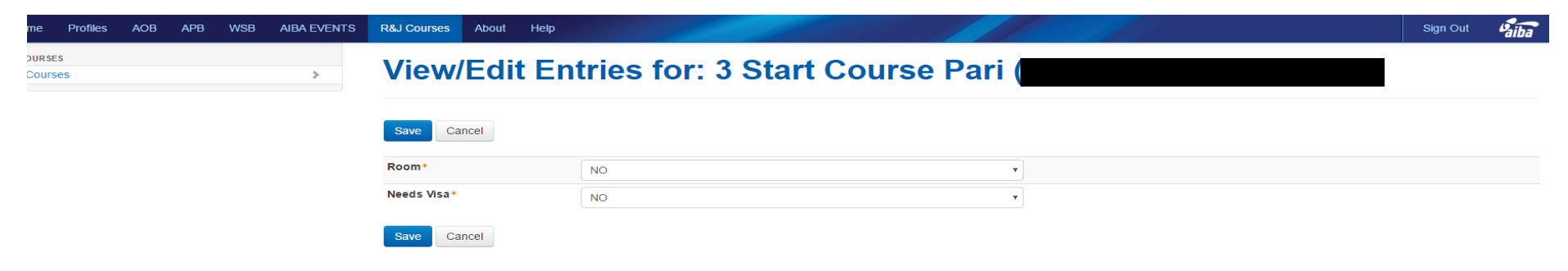